# *Dealer AdminTM Site*

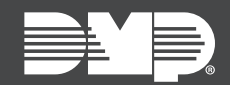

## **FEATURE UPDATE | JUNE 2018**

#### **Version 2.8 Update**

Effective June 28, 2018, [DMPDealerAdmin.com](http://DMPDealerAdmin.com) is updated to Version 2.8. The following feature is available.

### **Feature**

#### **Single Log In**

You now have the option to enable single log in functionality in **DMPDealerAdmin.com**, giving users the ability to access multiple accounts in the Virtual Keypad™ app and in [VirtualKeypad.com](http://VirtualKeypad.com) with a single set of credentials. Use the directions below to enable this feature for users:

- 1. Log in to DMPDealerAdmin.com.
- 2. Select a Customer from the customer dashboard.
- 3. Create a new App User.
- 4. Enter the user's Email.
- 5. Under the Email field, click New if you're entering a new user's e-mail. Click Existing if you're entering an existing users email.
- 6. Under System Access, select the systems the user will have access to with their single log in.
- 7. Click Save.